## Dzień dobry ósmoklasistko/ ósmoklasisto!

Zapoznaj się, proszę, ze sposobem przenoszenia tabel i wykresów z arkusza kalkulacyjnego do dokumentu tekstowego.

1. Wykonaj dowolną tabelę w Excel 'u – lub wykorzystaj tę z ubiegłego tygodnia i wstaw do niej wykres.

2. Otwórz dokument tekstowy (pracuj w dwóch oknach), zaznacz w arkuszu kalkulacyjnym wykonaną tabelę.

3. Użyj klawiszy CTRL+C, aby ją skopiować.

4. Przejdź do edytora tekstu, znajdź polecenie "wklej", a po rozwinięciu "wklej specjalnie".

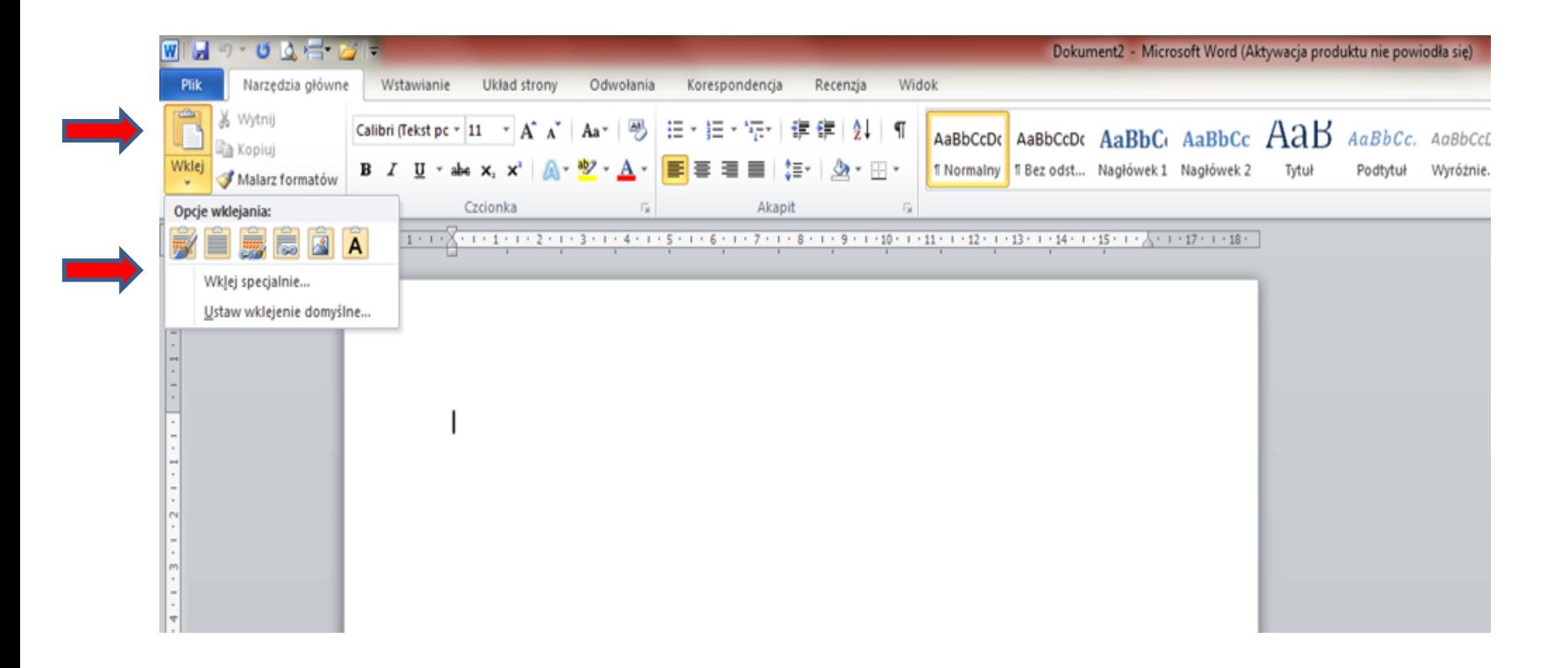

## 5. Zaznacz opcję "wklej łącze" i wybierz "Arkusz programu Microsoft Excel – obiekt"

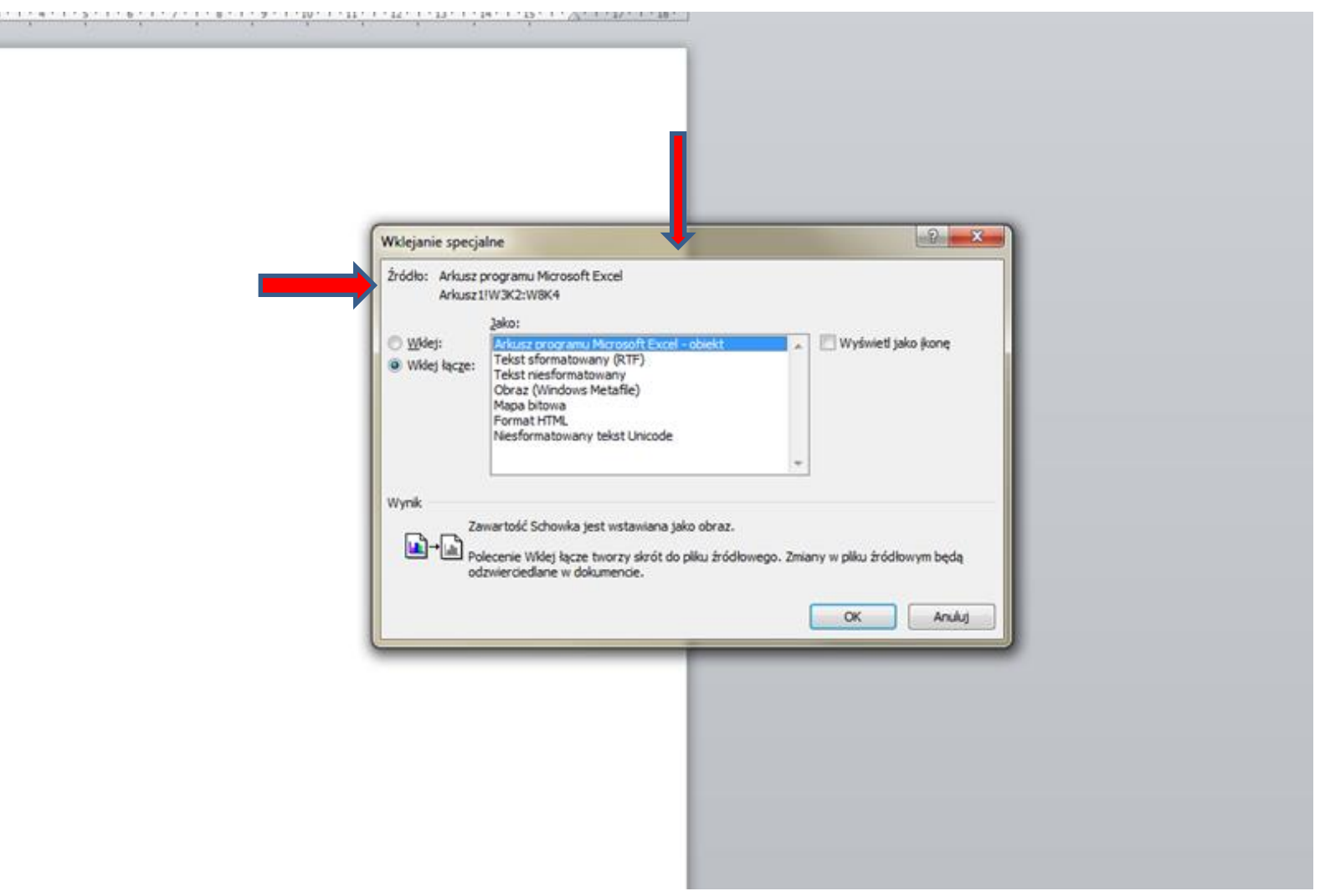

6. W ten sam sposób postępuj z wykresem.

7. Zmień teraz w tabeli w Excelu dowolną liczbę, jeżeli wszystko było zrobione poprawnie, w Wordzie ta zmiana powinna się pojawić automatyczne, zarówno w tabeli jak i wykresie.

8. Jeżeli napotkasz jakieś trudności - proszę o kontakt.

9. Nie musisz przesyłać do mnie tej pracy, ale BARDZO PROSZĘ o informację, czy jej wykonanie się powiodło (sms, Messenger lub e-mail).

10. Przypominam też o tabelkach z poprzednich tygodni $\odot$ .

Elżbieta Gura